## iPad - Arrière-plans, Filtres, Avatars (vidéo)

- Pendant la présentation, Toucher l'écran puis Toucher à la droite « **… Plus »**
- Dans le menu qui s'ouvre, toucher Arrière-plans et effets
- Cliquer la modification voulue : Arrière-plans virtuels, Filtres vidéo ou Avatars
- Choisir l'effet voulu
- Pour ajouter un fond virtuel à partir d'une photo, cliquer sur le symbole +

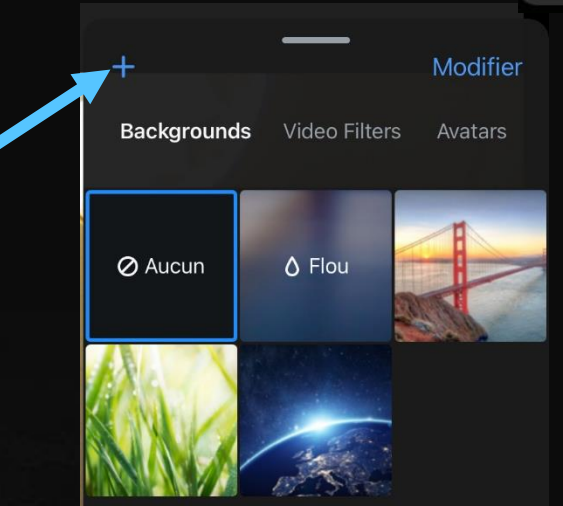

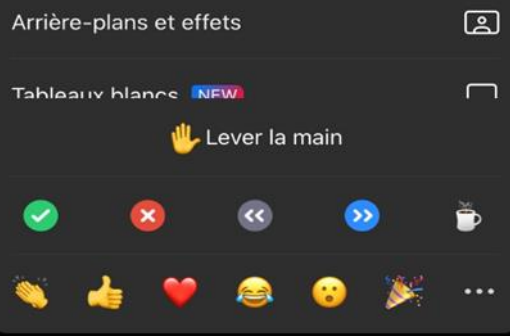

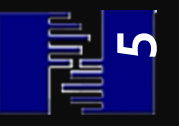